Справка о состоянии расчетов с бюджетом в «Личном кабинете»

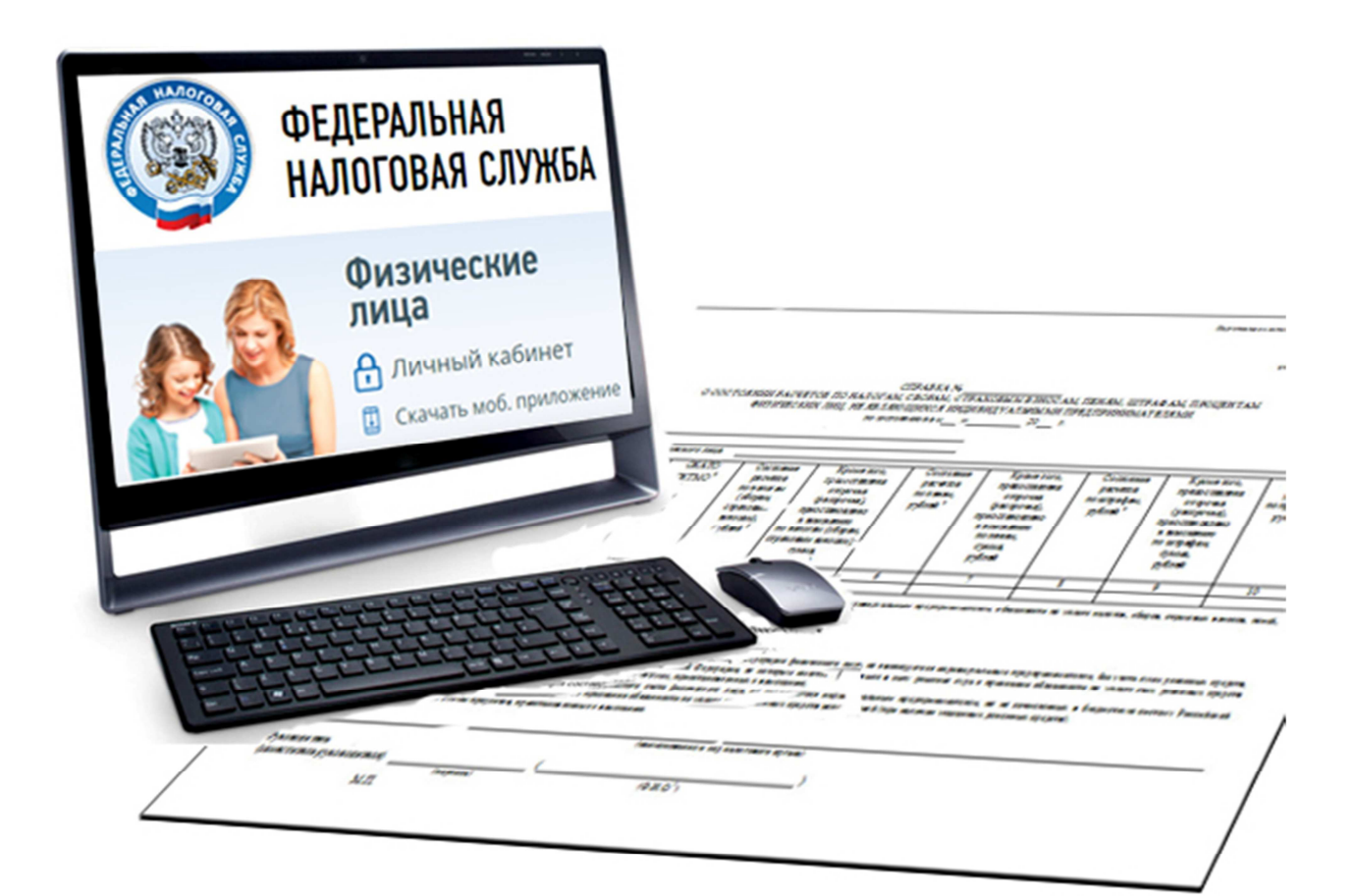

## **Межрайонная ИФНС России №9 по Приморскому краю 2019 год**

# **Пошаговая инструкция получения справки о состоянии расчетов с бюджетом**

# **через "Личный кабинет налогоплательщика для физического лица"**

 Через "Личный кабинет" Вы можете получить справку о состоянии расчетов по налогам, сборам, страховым взносам, пеням, штрафам, процентам, пройдя несколько этапов.

**Шаг первый** - зайдите в Ваш "Личный кабинет налогоплательщика" через сайт Федеральной налоговой службы www.nalog.ru, предварительно получив пароль в налоговой инспекции. Также можно войти в ЛК используя пароль от портала «Госуслуги» (ЕСИА).

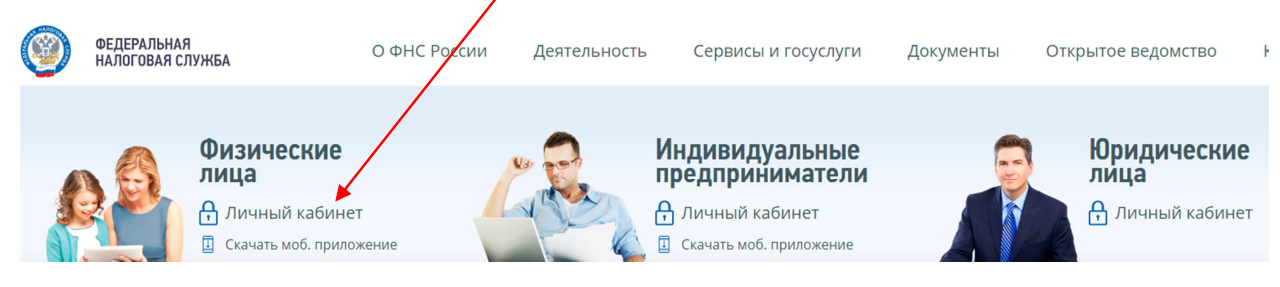

 После входа в кабинет Вы увидите несколько вкладок. Вам необходимо выбрать вкладку **"Жизненные ситуации"**

# У вас нет неоплаченных налогов и задолженности

Вы можете пополнить авансовый кошелек

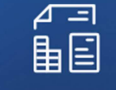

**МОИ НАЛОГИ** 

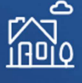

MOË **ИМУЩЕСТВО** 

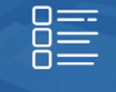

ЖИЗНЕННЫЕ **СИТУАЦИИ** 

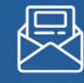

**KOHTAKTЫ** 

**Шаг второй** - выбирите вкладку **"Запрос справки о состоянии расчетов"**

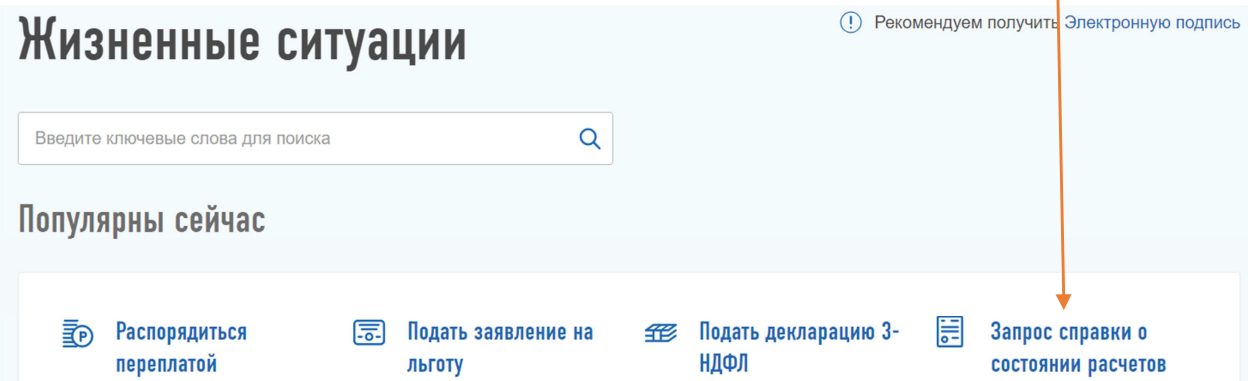

 Если у Вас нет ещё электронной подписи, Вам нужно получить **сертификат ключа проверки электронной подписи.** Это не займет много времени, достаточно нажать всего лишь одну клавишу.

Если же сертификат уже получен, переходите к шестому шагу.

**Шаг третий** - После нажатия кнопки **«Запрос справки о состоянии расчетов»** у Вас появится информационное сообщение:

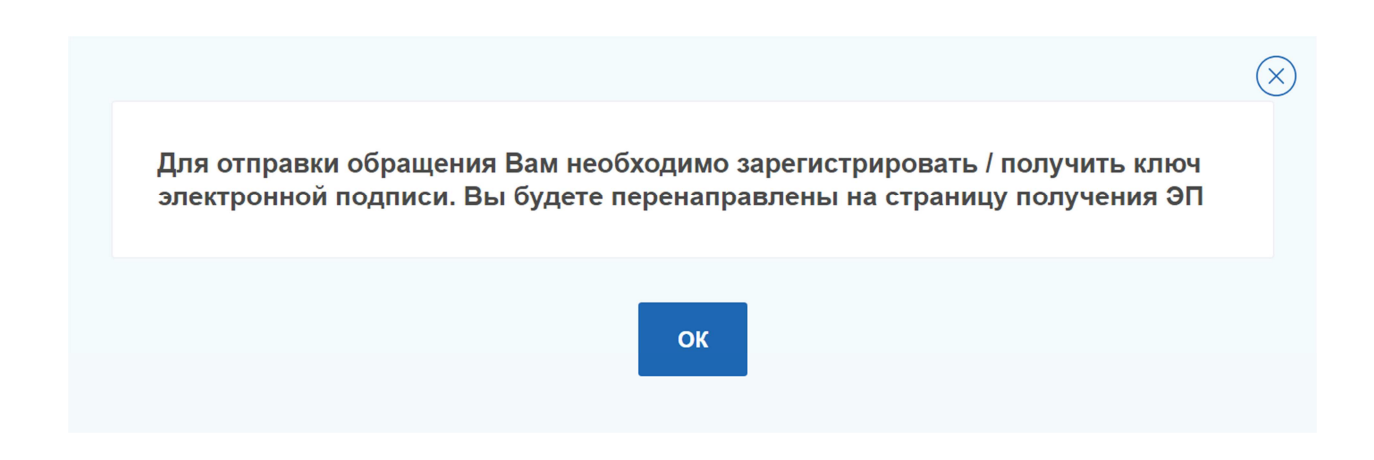

## Шаг четвертый - Выберите вариант хранения ключа электронной подписи

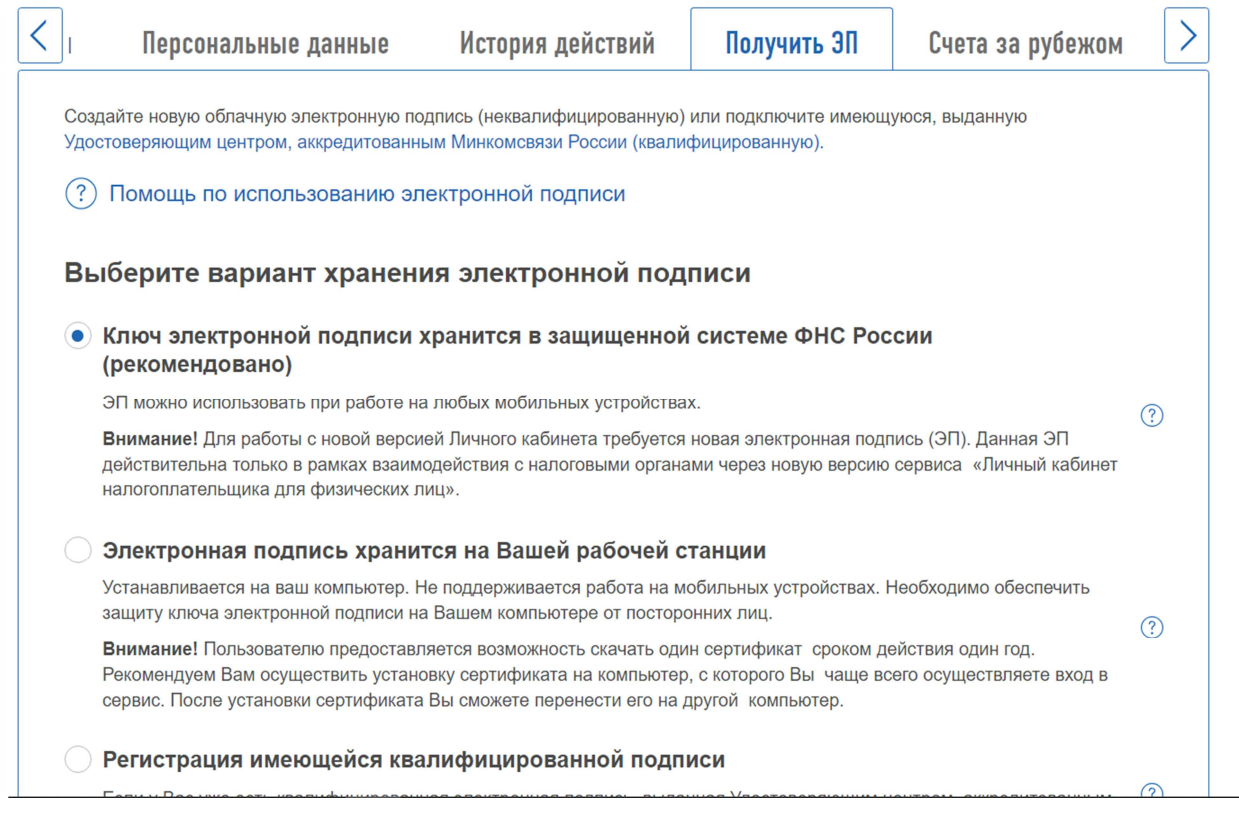

## Шаг пятый - нажмите на кнопку «Отправить запрос»

#### Доступ к сертификату по подписи

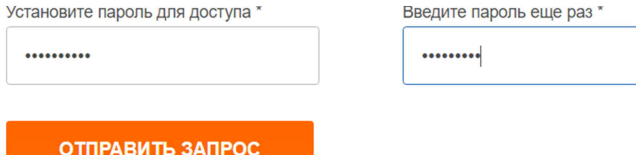

#### Ожидаем генерации электронной подписи до получения сообщения:

### Сертификат электронной подписи успешно выпущен

(!) Теперь Вы можете подписывать и направлять в налоговый орган декларации, заявления и иные документы.

Дата выпуска сертификата: 19.03.2019

Дата окончания действия сертификата: 19.06.2020

Просмотреть сертификат Отозвать сертификат

**Шаг шестой** - На странице **"Запрос справки о состоянии расчетов"** Вам необходимо:

- указать дату, на которую хотите получить справку и нажать кнопку

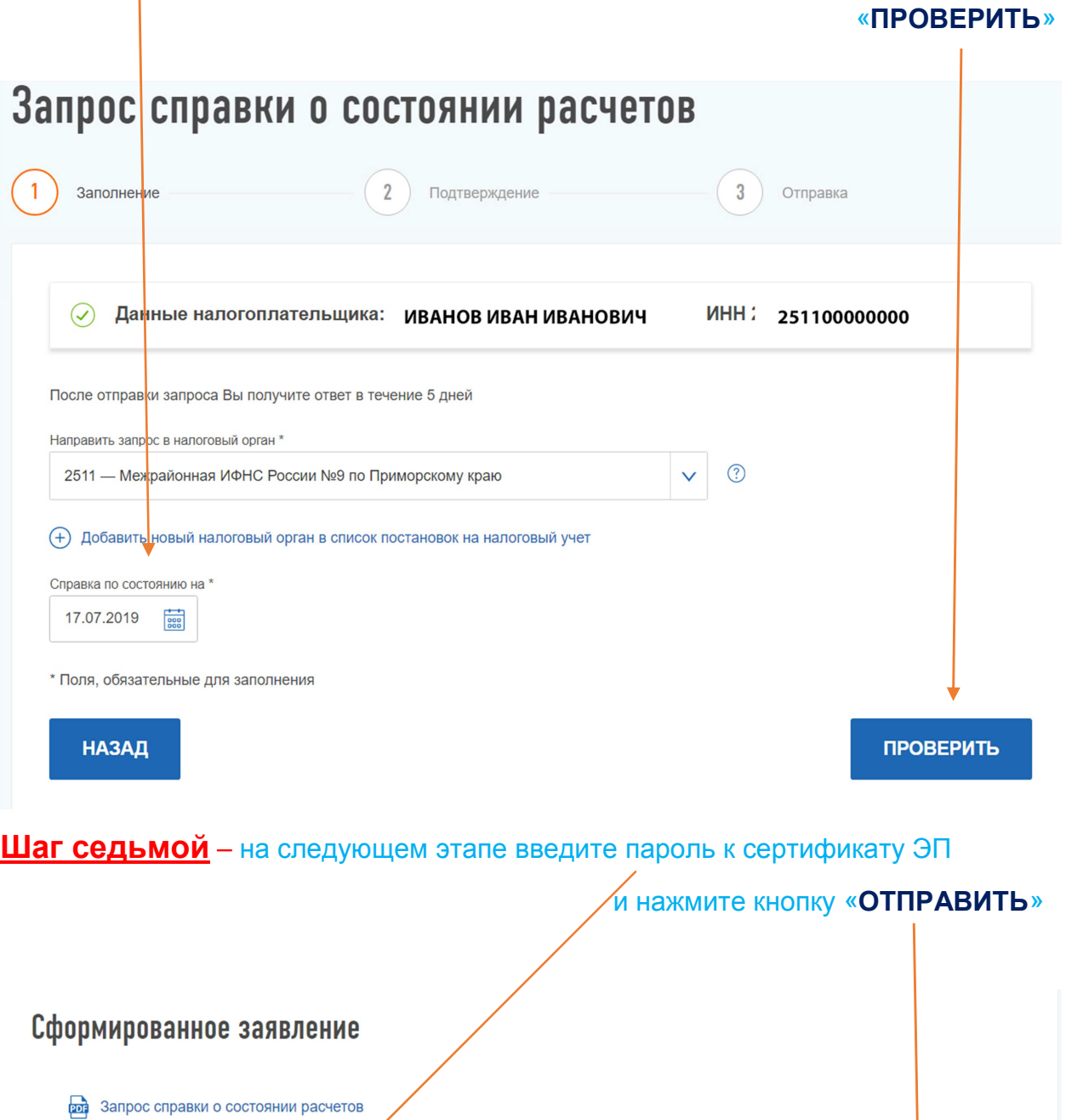

Введите пароль к сертификату ЭП\*

(1) Для подписания и отправки обращения необходимо ввести пароль к сертификату электронной подписи

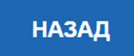

.........

**После отправки запроса Вы получите ответ в течение 5 дней**

**ОТПРАВИТЬ**